# **Digitalni alati za podršku timskom radu i suradnji**

#### **Stilinović-Dimitrijević, Ana**

#### **Undergraduate thesis / Završni rad**

#### **2021**

*Degree Grantor / Ustanova koja je dodijelila akademski / stručni stupanj:* **University of Rijeka / Sveučilište u Rijeci**

*Permanent link / Trajna poveznica:* <https://urn.nsk.hr/urn:nbn:hr:195:759739>

*Rights / Prava:* [In copyright](http://rightsstatements.org/vocab/InC/1.0/) / [Zaštićeno autorskim pravom.](http://rightsstatements.org/vocab/InC/1.0/)

*Download date / Datum preuzimanja:* **2024-05-05**

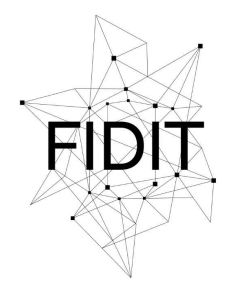

Sveučilište u Rijeci **Fakultet informatike** i digitalnih tehnologija *Repository / Repozitorij:*

[Repository of the University of Rijeka, Faculty of](https://repository.inf.uniri.hr) [Informatics and Digital Technologies - INFORI](https://repository.inf.uniri.hr) **[Repository](https://repository.inf.uniri.hr)** 

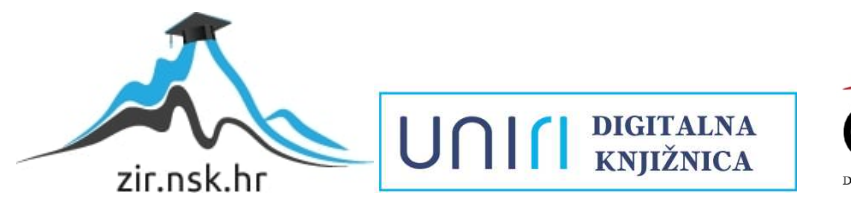

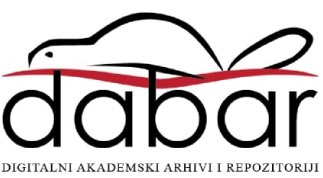

Sveučilište u Rijeci – Odjel za informatiku

Preddiplomski sveučilišni studij informatike

# Ana Stilinović-Dimitrijević Digitalni alati za podršku timskom radu i suradnji

Završni rad

Mentor: doc. dr. sc. Martina Holenko Dlab

Rijeka, rujan 2021.

# Sadržaj

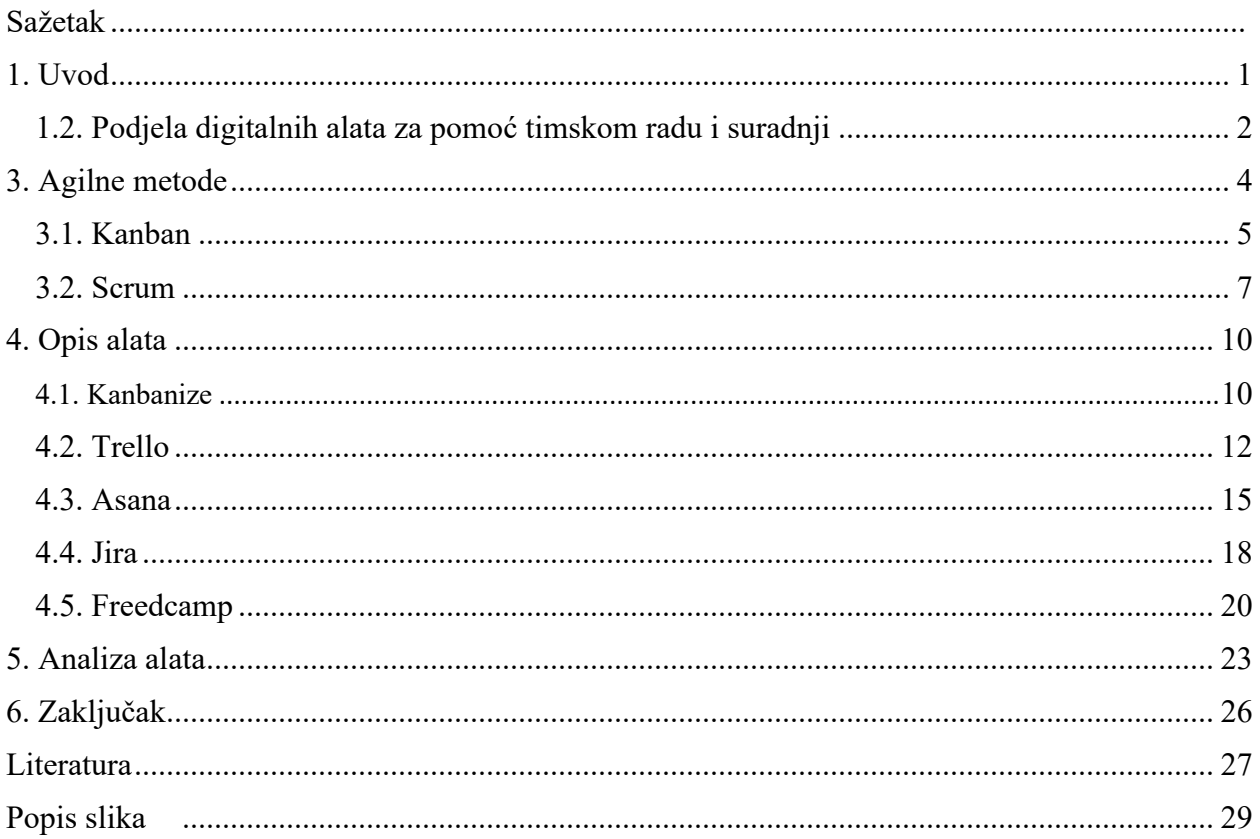

# Zadatak

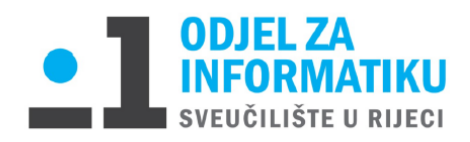

Rijeka, 28.7.2021.

## Zadatak za završni rad

Pristupnik: Ana Stilinović – Dimitrijević

Naziv završnog rada: Digitalni alati za podršku timskom radu i suradnji

Naziv završnog rada na eng. jeziku: Digital tools to support teamwork and collaboration

Sadržaj zadatka: Digitalni alati za podršku timskom radu i suradnji olakšavaju komunikaciju, razmjenu ideja, planiranje rada u timovima i sl. Zadatak završnog rada je opisati različite alate za podršku timskom radu i suradnji te ilustrirati njihove mogućnosti na vlastitim primjerima. Zadatak je i definirati kriterij za usporedbu alata kojim će se usporediti barem pet alata.

Mentor

Doc. dr. sc. Martina Holenko Dlab

Dem

Voditelj za završne radove

Doc. dr. sc. Miran Pobar

Zadatak preuzet: datum

 $mHVV$ 

(potpis pristupnika)

# <span id="page-4-0"></span>Sažetak

Timski rad i suradnja su ključni za uspješnost i učinkovitost neke firme. Brojni digitalni alati su na raspolaganju kako bi se posao olakšao, odnosno bio pregledniji. Nisu samo od koristi radi vizualizacije zadanih zadataka, već se koriste kako bi se poboljšala produktivnost timova. Alati se baziraju na agilnim metodama, među kojima su najčešće Kanban i Scrum. Opisan je način korištenja odabranih alata za upravljanje projektima te su na kraju analizirani po određenim kriterijima iz kojih se dobio zaključak o najboljem alatu.

Ključne riječi: digitalni alati, Kanban, Scrum, tim

## <span id="page-5-0"></span>1. Uvod

Timski rad i suradnja su neophodni u bilo kojoj branši posla. Ta dva pojma, koliko god slična, nisu potpuno ista. "Grupa ljudi u kojoj članovi rade kao tim ili surađuju, rade skupa da dosegnu zajednički cilj" [1]. Kod timskog rada, postoje uloge, pa tako vođa tima nadzire rad ostalih članova te su svima dodijeljeni određeni zadaci. Svaki pojedini član utječe na ostvarenje cilja. Najčešće su u timu članovi sa sličnim poslovima. S druge strane, u suradnji sudjeluju ljudi različitih poslova gdje kolektivno odrađuju zadatke te iz tog razloga nema konkretne vođe. "Suradnja se koristi kod oluje mozgova (engl. *Brainstorming*) i analiziranja nekog problema kako bi se došlo do rješenja"[2].

Timski rad i suradnja ne moraju biti isključivi pojmovi, već suradnja može do timskog rada. Kada uzmemo primjer unutar jedne tvrtke, ona ima članove koji su zaduženi za različita područja i obavljaju poslove vezane za njihov matični odjel. Kada svi oni surađuju na istome projektu, postoji jedan zajednički cilj te putem suradnje razmjenjuju ideje i podijele posao za svoje odjele te unutar odjela članovi rade kao tim. Za uspješnu provedbu i timskog rada i suradnje, važna je komunikacija i povjerenje da će se zadatak izvršiti.

U radu na timskim projektima, za uspjeh je bitna organizacija zadataka i upravljanje projektom. Pod time se misli na podjelu zadataka, određivanje rokova i praćenje napretka. Što tim ima više članova, njime postaje teže uspješno upravljati. Brojni timovi koriste digitalne alate u radu, ali se okreću i prema onima koji će im olakšati praćenje rada i tako pomoći zadovoljiti njihove ciljeve projekta.

# <span id="page-6-0"></span>1.2. Podjela digitalnih alata za pomoć timskom radu i suradnji

"Digitalni alati su programi, web stranice ili mrežni izvori koji mogu olakšati izvršavanje zadataka" [3]. Time rečeno, možemo ih podijeliti u nekoliko srodnih grupa:

- Alati za dijeljenje datoteka koji omogućavaju pristup datotekama
- Alati namijenjeni za razmjenu poruka, odnosno komunikaciju između članova tima.
- Alati za održavanje video poziva, odnosno video konferencije.
- Alati za upravljanje projektima.

U prvu grupu, jedan od alata je Google Drive [4]. Omogućuje postavljanje dokumenata, tablica, prezentacija te nudi 15 GB besplatnog prostora. Uz njega su popularni Microsoft One Drive[5], Dropbox[5], WeTransfer[7] koji nude nešto manje besplatnog prostora.

Za ovu grupu alata važno je napomenuti i alate koji su specifični za dijeljenje programskog koda, poput alata Bitbucket [8] i GitHub [9]. Od pomoći su jer omogućavaju međusobnu suradnju programerima na poboljšanju programskog koda. Na jednom mjestu je vidljiva sva povijest promjena koda. Dva navedena alata su besplatna do određene granice, Bitbucket je besplatan za ne više od 5 članova, dok je GitHub do tri člana bez naplate. Glavna razlika je to što je Bitbucket više namijenjen da se koristi za privatne repozitorije, dok je GitHub namijenjen za javne repozitorije. No to nije nužno te se mogu oba alata koristiti za privatne i javne repozitorije.

Najpopularniji digitalni alat za komunikaciju je Slack[10]. Funkionira tako što se stvaraju tzv. kanali gdje se odvija komunikacija. U njima su oni članovi tima kojima je tema kanala važna. Još neki od primjera takvih alata koji olakšavaju dijeljenje informacija su Rocket Chat[11] i Mattermost[12].

Ako razni timovi trebaju održati sastanak koji se ne može održati uživo gdje bi svi prisustovali, koriste se alati koji omogućavaju video pozive. Alat Zoom [13] je besplatan do 100 sudionika te do 40 minuta trajanja. Bolju sigurnost video poziva nudi GoToMeeting [14], no alat je besplatan u periodu od 14 dana.

Posebice su od koristi alati koji sadržavaju više stavki koje su od koristi timu. Pojedini imaju više mogućnosti kao primjerice Microsoft Teams [15], koji ima mogućnosti izmjene poruka, dijeljenja dokumenata te organiziranja video poziva.

Zadana grupa alata je korisna kod planiranja i organiziranja projekata, praćenja rokova, dodjeljivanja zadata i uloga u timu. "Digitalni alati za upravljanje projektima su tu da pomognu voditelju projekta da učinkovito upravlja svojim projektima, a pritom uspješno upravlja vremenom i resursima,, [16]. No, ne olakšava posao samo voditelju projekta, već i svim članovima jer im se omogućava lakše praćenje zadataka. Takve digitalne alate se može podijeliti u dvije grupe, lokalne alate (engl. *On- premise*) i mrežne alate (engl. *Online*). Razlika je u poslužitelju, odnosno lokalni su alati na poslužitelju tvrtke i ona ga održava, dok su mrežni alati u obliku oblaka (engl. *Cloud-based*). Razlike su u tome što lokalni alati omogućavaju potpunu kontrolu tvrtki u primjerice u nekim ažuriranjima, ali se zato mrežnim alatima može pristupiti sa bilo kojeg mjesta gdje ima interneta. Easyprojects [17] i Celoxis [18] su primjeri lokalnih alata, a neki od mrežnih alata su Trello [19] i Jira [20].

# <span id="page-8-0"></span>3. Agilne metode

Na uspješnost projekta utječe model, odnosno metodologija koja će se koristiti. Njih se može podijeliti u dvije veće skupine: agilne i tradicionalne metode.

Tradicionalne metode se oslanjaju na linearni pristup što znači držanje koraka, odnosno faza i tek kada se riješi prva faza može se prijeći na sljedeću. Tako se primjerice slap metoda, najčešća od tradicionalnih metoda, "koja se kreće od vrha prema dolje, sastoji se od definiranja plana, oblikovanja, odnosno dizajna, implementacije i testiranja" [21].

Ono što se zamjera tradicionalnim metodama je nedovoljno fleksibilnosti i potreba da se stvari rade točno određenim redoslijedom. Kako takve metode nisu dinamične i ne dopuštaju naknadne promjene, korisne su kod projekata gdje se neće mijenjati ciljevi i zahtjevi tijekom konstruiranja projekta. "Kod ovakvih metoda, proračun je unaprijed definiran, pa je zato olakšano utvrditi troškove i raspodjelu sredstava" [22].

Sa suprotne strane, postoje agilne metode. "Kod ovih metoda nije sve moguće definirati na početku te se cijeli proces podijeli na manje dijelove koji se nazivaju iteracije te se nakon svake iteracije dobije inkrement proizvoda" [22]. Ključna stavka je povratna informacija korisnika, odnosno naručitelja proizvoda. Kako je agilna metoda fleksibilna, uvažava i dopušta moguće naknadne promjene koje korisnik zahtjeva. Za razliku od tradicionalnih metoda, gdje se korisniku prezentira tek završni proizvoda. Kod ovakvih pristupa, timovi moraju biti prilagodljivi promjenama.

Agilne metode su češće i postale su popularne baš iz razloga što nekada nije moguće sve unaprijed znati, projekti su kompleksni i korisnici, odnosno vlasnici proizvoda, žele više biti uključeni u cijeli proces što im ovakva metoda omogućava.

Neke od agilnih metoda su "*Extreme Programming (XP), Scrum, Kanban, Feature-Driven Development (FDD), Crystal"* [23]. Timovi najčešće koriste *Scrum* i *Kanban*, te su zato objašnjeni dalje u tekstu.

#### <span id="page-9-0"></span>3.1. Kanban

Riječ *Kanban* potječe iz japanskog jezika, "doslovno značenje riječi je znak, odnosno vizualna ploča" [24]. Podrijetlo je iz Japana jer je upravo tamo i stvoren princip *Kanban* ploče. Naime, Toyota, automobilska firma, je 40-ih godina je bila u financijskom padu te su htjeli unaprijediti svoju učinkovitost u tvornicama. Dešavala im se prekomjerna proizvodnja sirovina, koju nije bilo lako održavati što je dovodilo do traćenja istih sirovina, a i novaca. Uveli su novi sistem zvan "*Just in time*", odnosno "proizvesti ono što je potrebno samo kada je potrebno i u količini koja je potrebna"[25]. Počeli su koristiti papirnate kartice (*Kanban* kartice) koje su bile pričvršćene na završenom proizvodu. Kada bi se proizvod s karticom prodao, kartica bi se vratila u proizvodnju. Timovi su mogli raditi samo na novom proizvodu radi kartice koja bi označavala zahtjev za njime. Svaki dio koji se koristio tijekom proizvodnje je imao svoju *Kanban* karticu. Na ovaj način nije dolazilo do prekomjerne proizvodnje te je omogućio jasniji pregled cijeloga procesa. *"Kanban* kartice je adaptirao David J.Anderson u knjigu gdje je kreirao *Kanban* metodu i tako je uveo u informatički svijet" [24].

*Kanban* metoda naglašava da se primjenjuje na trenutni tijek rada te da se ne mora odmah promijeniti proces. Ako se nešto mora promijeniti, dogodit će se u onome vremenskom razdoblju i u tempu koji timu odgovara. Potiče se na male postupne promjene, umjesto suprotnih radikalnih koje bi mogle na koncu dovesti do otpora unutar tima. Isto tako, za *Kanban* metodu da radi, u timu ne treba mijenjati pozicije niti uvoditi neke nove uloge da bi ona funkcionirala. To dovodi do toga da svatko može pridonijeti procesu sa svojim idejama.

Postoje određeni principi koje se *Kanban* metoda drži. Najprije nalaže da se vizualizira tijek rada. Ono što se koristi za to je *Kanban* ploča. Znači, na ploči, koja je virtualna (ali može biti i obična bijela ploča), vizualiziraju se koraci procesa stvaranja određenog projekta. Vizualizacija tih koraka, odnosno zadataka, koja je dostupna svakome u timu, olakšava ne samo transparentnost tijeka rada, već i mogućnost uočavanja problema te na taj način i rješavanja istih. *Kanban* ploča, najjednostavnija, sastoji se od tri stupca koji se nazivaju *To do, Doing, Done*, odnosno zadaci koje treba obaviti, oni koji su u procesu rada te oni koji su već završeni. Stupci se mogu proširiti te drugačije nazivati kako bi bolje pristajali timu i zahtijevanom projektu. Zadatci su u obliku kartica, koje mogu biti u različitim bojama i tako mogu označavati različite vrste. Sljedeće što se treba odrediti je ograničenje tih kartica u stupcima vezanim za zadatke koji su u procesu rada. "To se radi iz razloga što se na taj način prisiljava tim da se dovrši prvi zadatak u stupcu prije nego što se započne novi" [24]. Smanjuje se *multitasking* i stavlja se fokus na određene, manje zadatke te se time unapređuje produktivnost. Ograničenje tih kartica u stupcima se može i mijenjati tijekom procesa rada. Broj varira ovisno o broju članova u timu, ali otprilike dvije kartice po članu je dobro za početak.

Kartice se pomiču iz jednog stupca u sljedeći kako bi se pokazao napredak na ploči. To se još naziva kao protok kartica. Ono što *Kanban* metoda nalaže je da se tim protokom upravlja aktivno, drugim riječima praćenje da se "prati vremensko razdoblje koje je bilo potrebno da se svaki zadatak pomiče kroz ploču" [24]. Uz to, dobro je pratiti i ograničenje kartica, da li treba smanjiti ili povećati, jer to donosi mogućnost poboljšavanja cijeloga procesa rada u budućnosti. Time se ne samo unaprjeđuje rad tima, već postaje moguće i predvidjeti vremenski period za rad, što onda dovodi do toga da se može i lakše komunicirati sa klijentima oko isporuke posla, pa onda i cjelokupno planiranje poslovanja postaje lakše.

#### <span id="page-11-0"></span>3.2. Scrum

"Godine 1993. je Jeff Sutherland započeo prvi *Scrum* projekt, a surađujući sa Kenom Schwaberom su ga razvili kao formalni proces" [26]. *Scrum* je termin koji se koristi u sportu ragbi, gdje označava formaciju igrača. "Ona se tvori tako da igrači povežu ruke, spuste glave prema dolje, guraju se naprijed protiv druge momčadi te tako pokušavaju steći posjed lopte" [27]. Ova formacija može funkcionirati jedino ako momčad radi zajedno. Isto tako i u informatičkom svijetu, da bi *Scrum* funkcionirao ključan je timski rad.

"Scrum je programski okvir koji pomaže timovima i organizacijama pronaći rješenja za kompleksne probleme" [28].

Kada se govori o teoriji *Scruma*, spominju se tri stavke koje moraju biti uvijek zadovoljene. Prva od njih je transparentnost. Osim što bitni dijelovi rada moraju biti vidljivi i dostupni svima koji su u timu, "ovdje se misli i na to da se svi uključeni u procesu trebaju razumjeti, posebice oko toga kada je nešto gotovo" [29]. Sljedeća stavka je kontrola odnosno pregled napretka, koja omogućava da se svi drže dogovorenih ciljeva. Ako se naiđe na nekakvo odstupanje koje može dovesti do toga da krajnji proizvod ne bude prihvatljiv, proces se onda prilagođava što je i posljednja, treća stavka. Bitna je komunikacija i otvorenost u timu, ali i međusobno poštivanje članova jer se tako i omogućava, ali i olakšava rad na nekim težim zadacima.

Za razliku od *Kanban* metode, ovdje postoje uloge koje su trebaju definirati. Osim naravno tima, tu su vlasnik proizvoda te tzv. *Scrum master*. Tim, još nazivan razvojni tim, radi na tome da isporuči inkrement proizvoda za svaki sprint, odnosno da odradi određeni cilj u vremenskom periodu. *Scrum* master postoji kako bi se cijeli tim pridržavao pravila *Scruma* i na raspolaganju je svima u procesu da objasni ukoliko nešto nije jasno. "Vlasnik proizvoda daje jasne smjernice za svoj proizvod koje su transparentne i dostupne svima te surađuje sa timom" [29].

U *Scrumu* postoje takozvani artefakti. "Predstavljaju posao ili vrijednosti koje daju transparentnost i prilike za kontrolu i prilagodbu" [29]. Transparentnost se tu naglašava jer je ključno za cijeli tijek rada da svi koji su uključeni na isti način razumiju određeni artefakt.

"Popis stavki za proizvod (engl. *Product Backlog*) je poredani popis svega što bi moglo biti potrebno u proizvodu i predstavlja jedinstveni izvor zahtjeva za bilo kakve izmjene koje će se raditi na proizvodu" [28]. Ovaj artefakt popisuje vlasnik proizvoda, konstanto ga pregledava i osigurava da je jasan svima. Popis stavki za proizvod se stalno nadopunjava kako se cijeli proces izrade proizvoda odvija, stoga nije nikada konačan. U suštini je to dugoročni cilj razvojnog tima, jer kada je proizvod gotov, sadrži sve ono što je bilo na ovome popisu. Vlasnik proizvoda osim ovoga popisa, mora pratiti napredak prema cilju što je također artefakt. Praćenje napretka je bitan posao jer daje na uvid stanje u kojem se nalazi tim, točnije rečeno, vlasnik proizvoda steče dojma hoće li se ostvariti cilj u onom zadanom vremenskom periodu.

Postoji još jedan artefakt koji je popis, a naziva se popis stavki za Sprint (engl. *Sprint backlog*). To je lista stavki koju je razvojni tim odabrao sa popisa stavki za proizvod. Zapravo se određuje što je sljedeće što će se odraditi ili ispraviti u narednom sprintu (određenom vremenskom periodu). Osim stavki koje su odabrane iz popisa stavki za proizvod i cilja sprinta, sastoji se i od plana za isporučivanje inkrementa. Tim može mijenjati popis tijekom izvedbe sprinta. Kao što postoji praćenje napretka popisa stavki za proizvod kojeg obavlja vlasnik proizvoda, tako postoji artefakt praćenje napretka sprinta kojeg obavlja razvojni tim. Korisno je za pratiti tijekom dnevnog sastanka kojeg obavlja tim, da se procijeni kolika je mogućnost isporuke cilja sprinta.

Spomenuti inkrement je također artefakt. "Možemo ga definirati kao upotrjebljiv proizvod koji je bio dovršen u sprintu" [29]. Kada se završeni inkrement dodaje svim prijašnjim obavljenim, mora se osigurati da svi oni rade zajedno. "Neki obavljeni posao se može smatrati inkrementom ako zadovoljava definiciju *gotovo* " [29]. To svaki tim sam za sebe mora odrediti kada je nešto gotovo, odnosno kada zadovoljava kvalitetu potrebnu za proizvod.

*Scrum* koristi određene događaje gdje se nadgledavaju navedeni artefakti i na taj način omogućavaju transparentnost, ali i kontrolu. Ono što čini *Scrum* u suštini te je više puta spominjan, je sprint. "To je definirano vremensko razdoblje, od jednog do četiri tjedna, u kojem se odvija sav posao da bi se izvršio inkrement" [29]. U sprintu se odvija njegovo planiranje kojeg vodi *Scrum master* gdje sa timom odlučuje o sprint cilju. Tu se koriste popisom stavki za proizvod kao podlogom za planiranje. Svakog dana se dovija "dnevni sastanak (engl. *Daily Scrum*) koji traje 15 minuta" [29]. Tijekom njega se provjerava napredak tima prema sprint cilju i rješavaju se postojeće nesuglasice u timu. Događaj koji postoji kako bi se pogledao cijeli proces završenog sprinta, a time

i odredili neke buduće prilagodbe, se naziva pregled sprinta (engl. *Sprint Review*). Otvara priliku za vlasnika proizvoda gdje pregledava popis stavki za proizvod na temelju odrađenog sprinta, odnosno ako bi nešto uveo da se razmotri kada se planira novi sprint. "Na kraju svakog sprinta je osvrt (engl. *Sprint Retrospective*) gdje se tim okupi kako bi raspravio protekli sprint" [29]. Raspravlja se o tome što je bilo korisno, a što se treba poboljšati, provjerava se i definicija inkrementa odnosno termina "gotovo". Ako postoje zadaci koji se nisu završili u sprintu, dodaju se u buduće sprintove. Tu vidimo razliku od tradicionalnih metoda, jer *Scrum* dopušta da se različite faze razvoj softvera mogu ponovno pregledavati. "Osvrtom sprinta završava zapravo jedan sprint" [29].

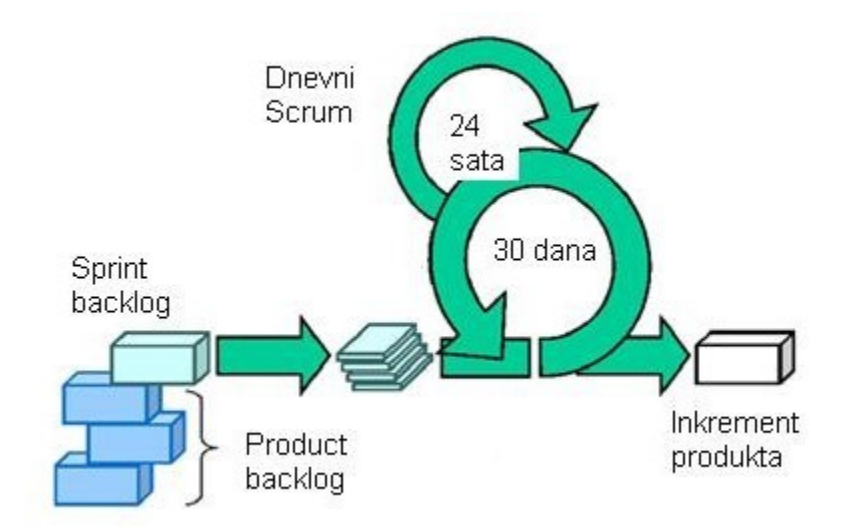

<span id="page-13-0"></span>*Slika 1- Vizualni prikaz Scruma sa artefaktima i događajima. Preuzeto sa: [https://www.info](https://www.info-novitas.hr/o-nama/metodologije-rada/scrum-procesni-framework/)[novitas.hr/o-nama/metodologije-rada/scrum-procesni-framework/](https://www.info-novitas.hr/o-nama/metodologije-rada/scrum-procesni-framework/)*

#### <span id="page-14-0"></span>4. Opis alata

Analizirat ću u daljnjem tekstu digitalne alate za upravljanje projektima. Odabrala sam one alate koji su bazirani na agilnim metodama i koji su mrežni, odnosno *online*. Sada kada su objašnjene najčešće metode, biti će lakše objasniti što pojedini alat nudi od mogućnosti i kako se koristi.

#### <span id="page-14-1"></span>4.1. Kanbanize

Kanbanize [30] je digitalni alat koji koristi Kanban metodu i na taj način pomaže timovima da lakše vizualiziraju svoje projekte te ih tako učinkovito obavljaju. Nije besplatna platforma, ali se nudi probni period od 30 dana. Nakon registracije, prikaže se sučelje sa svim postojećim radnim prostorima. Nudi se opcija predloška, ali se naravno može izraditi i vlastiti radni prostor. Na početku izrade, postoje dvije opcije, timski i upravljački radni prostor koji je namijenjen da olakša posao menadžerima koji nadziru rad više timova. Nakon odabira timskog radnog prostora, otvori se sučelje sa dvije Kanban ploče, jedna se zove Inicijativni radni tijek (engl. *Initiatives workflow*), a druga Kartični tijek rada (engl. *Cards workflow*). Svaka ploča se sastoji od tri stupca, Traženo (engl.*Requested*) predstavlja ono što se planira raditi sljedeće, U tijeku (engl. *In Progress*) na kojem se zadatku trenutačno radi, a Gotovo (engl. *Done*) prikazuje završene zadatke. Isto tako, Kanabanize odmah postavi dva dodatna stupca koja su skrivena sa lijeva i desne strane, a nazivaju se Zaostatak (engl. *Backlog*) i Arhiva (engl. *Archive*). Inicijativni radni tijek je namijenjen voditeljima projekata jer se tu prikazuju, odnosno vizualiziraju veći zadaci. Oni se razlome u manje, preciznije zadatke koji se postave u obliku kartica u Kartični tijek rada. Dodavanje novih stupaca, ograničavanje broja kartica u stupcu, mijenjanje položaja ploča se može podesiti odabirom na opciju Uredi (engl. *Edit workflows*). Osim toga, Kanbanize omogućava dodavanje vodoravnih traka (engl. *Swimlane*) pomoću kojih se Kanban ploča ili odabrani stupac može podijeliti na različite vrste aktivnosti. Ova opcija pomaže da se neki važni zadaci koji moraju biti ubrzani lakše primijete. Osim toga, od koristi timu je i informacija koliko je koja kartica provela vremena u stupcima kako bi se bolje upravljalo vremenom u budućnosti. Klikom na Podešavanje vremena ciklusa kartice (engl. *Configure cycle time*) nude se svi postojeći stupci, iz ploče za koju želimo mjeriti vrijeme kartice, te je na timu za odabir stupaca.

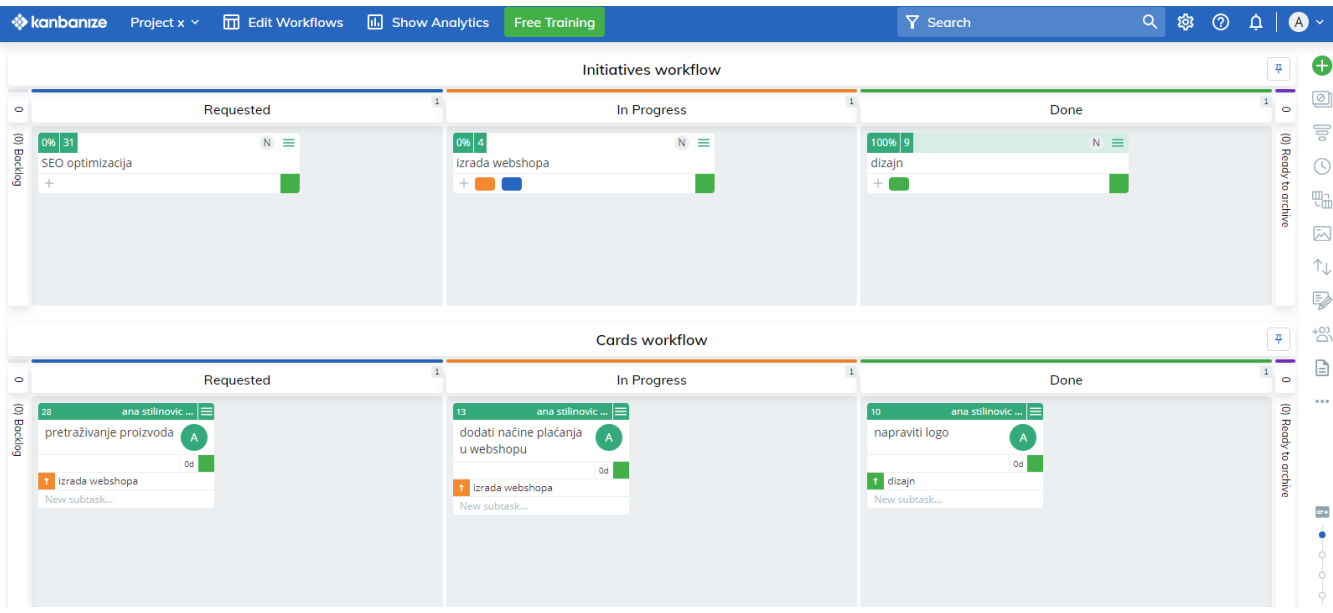

#### *Slika 2-Primjer Kanban ploče u alatu Kanbanize*

<span id="page-15-0"></span>U ploči Kartični tijek rada, kartice mogu biti neovisne ili se mogu povezati sa karticama u ploči Inicijativni radni tijek. U primjeru kod slike 2, kartice pretraživanje proizvoda i dodati načine plaćanja u *webshopu* iz donje ploče, iz stupaca *Traženo* i *U tijeku*, povezane su sa karticom *izrada webshopa* koja se nalazi u stupcu *U tijeku* u ploči Inicijativni radni tijek. Svaka kartica koje je tako povezana, Kanbanize ju prikazuje u obliku pravokutnika u boji, koja se mijenja ovisno o tome u kojem stupcu se kartica nalazi. U kartici *izrada webshopa* su dva pravokutnika, jer su dvije kartice podređene, u plavoj boji jer je to oznaka za stupac *Traženo* gdje se nalazi jedna kartica i narančastoj boji jer se u stupcu *U tijeku* nalazi druga kartica. Boje pravokutnika se automatski mijenjanju kako se kartice kreću kroz ploču, što možemo vidjeti u kartici *dizajn* u stupcu *Gotovo*, pravokutnik je zelene boje jer to boja stupca *Gotovo*. U svakoj kartici u ploči Inicijativni radni tijek postoji pokazatelj napretka koji se prikazuje u postotku dovršenih kartica, zato u kartici dizajn piše 100% jer je taj zadatak odrađen. Također, u svakoj kartici postoji mogućnost detaljnijeg opisa zadatka, dijeljenja datoteka (tu se nudi i opcija povezivanja sa drugim alatima kao primjerice Google Drive) i dodavanja komentara. Za lakše snalaženje u alatu postoji tražilica.

Kanbanize, osim kalendara, nudi opciju postavljanja vremenske linije. Ona se može podesiti da prikazuje dane, mjesece, četvrtine i godine. Zadatak koji se stvori u vremenskoj liniji je povezan sa Inicijativnim tijekom rada, pa se treba dodatno povezati sa Kartičnim tijekom rada. Također,

postoji mogućnost postavljanja obavijesti za svaku novu aktivnost vezanu uz ploču. Također se može postaviti da obavijesti stižu putem email-a.

# <span id="page-16-0"></span>4.2. Trello

Trello [19] je digitalni alat, ali za razliku od Kanbanize alata, dosta je jednostavniji. Nakon kreiranja računa, ponudi se predložak za lakši početak korištenja. U našem profilu možemo izraditi više radnih prostora te isto tako više ploča u jednom radnom prostoru. Također razlika od Kanbanize-a,je u tome što se nude brojni predlošci sa već izrađenim pločama što zapravo olakšava snalaženje u alatu. Slika 3 prikazuje jednu radnu ploču koja se sastoji od stupaca: Za napraviti (u kojoj je kartica novi dizajn za mobilnu aplikaciju), U procesu (sastoji se od četiri kartica, dodavanje jezika za korištenje, napisati izvješće, omogućiti kod za popust, dodati opcije plaćanja), Pregled koda (sa dvije kartice, ponuda pojmova prilikom traženja i prikaz liste želja), Testiranje (sa karticom filter u mobilnoj aplikaciji) te Završeno (u kojem je kartica prikaz artikla u košarici). Trello omogućava da se broj kartica u određenom stupcu, odnosno listi ograniči kako se bi tim prisilio obaviti zadatke koji su već upisani u kartice, pa bi se i tako omogućio protok kartica iz jedne liste u sljedeću, što zapravo govori da se oslanja na Kanban metodu. To se omogućava se putem značajke *Power-Up*, gdje se odabire opcija Ograničenje popisa (engl. *List Limits*). Pored imena liste koja ima svoje ograničenje, pojavi se broj koji pokazuje koliko je još ostalo mjesta za kartice. Ako se broj prekorači, cijela lista postaje žuta boja te na taj način pokazuje da treba koju karticu pomaknuti, odnosno odraditi.. Tako u primjeru radne ploče, lista U procesu je žute boje i vidimo da je broj zadataka prekoračen, limit je tri kartice, a u listi su četiri kartice.

<span id="page-16-1"></span>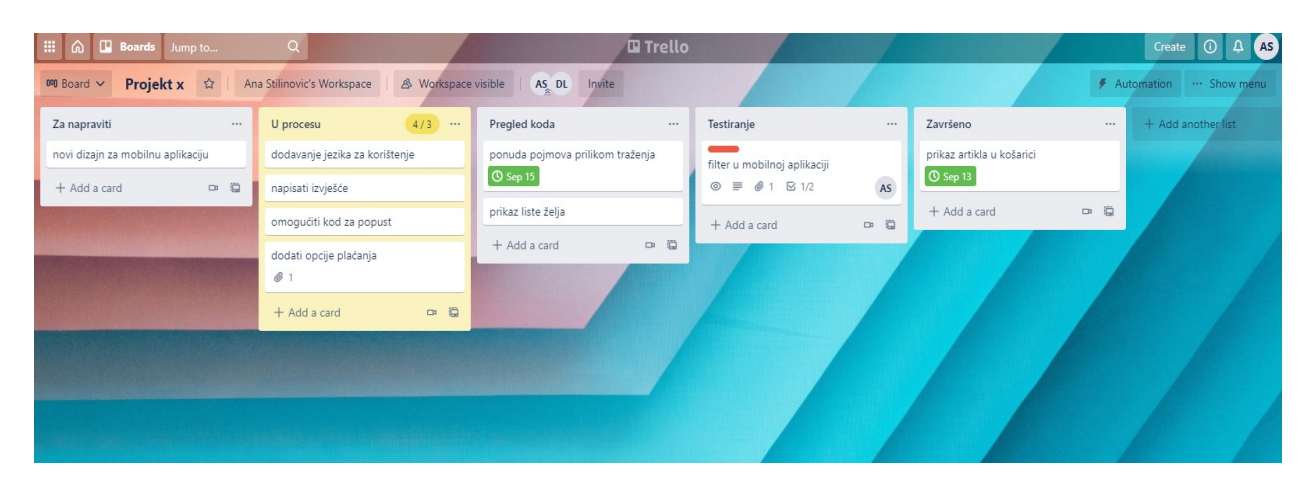

*Slika 3- primjer radne ploče u alatu Trello*

Osim toga, u sekciji *Power-Up* nude se brojne druge mogućnosti. Može se izvesti ploča u npr. Excel program, dodati odbrojavanje do datuma kada je rok zadatka te povezati sa email-om na kojeg će dolaziti obavijesti kada se dogode neke promijene u kartici. Osim takvih značajki, Trello nudi i automatizaciju. Umjesto da član tima mora svaku stavku posebno označavati, kartice pomicati iz jedne liste u drugu, Trello to može učiniti automatski. To vidimo u primjeru radne ploče, gdje je kartica ponuda pojmova prilikom traženja dovršena, ali nije premještena u listu Završeno. Od koristi može biti i za druge ponavljajuće radnje, kao upisivanje kartica u određenu listu. Upisuje se prvo okidač koji će pokrenuti seriju akcija, što znači da u ovome slučaju okidač može biti upisana kartica, a akcija da se kartica pojavi na vrhu te liste.

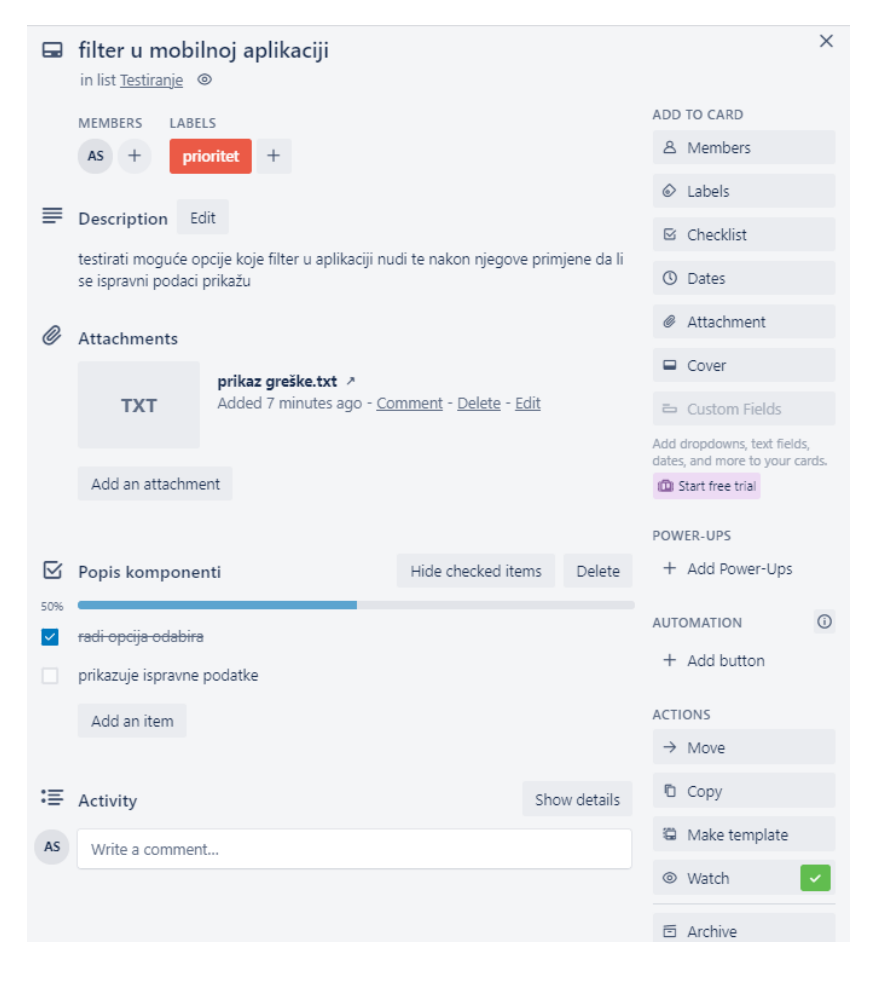

<span id="page-17-0"></span>*Slika 4- primjer jedne kartice u alatu Trello*

Slika 4 prikazuje karticu filter u mobilnoj aplikaciji koja se nalazi u listi Testiranje. U svaku karticu se može dodati, osim članova koji rade na toj kartici (ovdje je to član AS), još nekih informacija koje su možda potrebne. Pored popisa članova, nudi se opcija dodavanja različitih oznaka da bi se privukla pažanja timu na možda one kojima je rok ubrzo ili s druge strane može biti kao opcija da se opiše zadatak jednom riječju, što je od pomoći timu koji se sastoji od raznolikih poslova pa svaki član zna za koga je pojedini dio posla namijenjen. U ovome primjeru, oznaka je crvene boje te predstavlja da je cijela kartica prioritet. Ispod opisa, opcija je da se priloži određeni privitak te se isto tako kao u alatu Kanbanize nudi povezivanje sa alatom Google Drive. Na slici 4, priložena je datoteka "prikaz greške.txt". Osim postavljanja datuma tj. roka zadatka koji u ovoj kartici nije postavljen, postoji opcija popis komponenti (engl. *Checklist*), gdje se zapravo zadatak kartice može razlomiti u manje dijelove koji se označe kvačicom kada su odrađeni. Tako je u ovome primjeru, označena jedna stavka od dvije i to ona naziva radi opcija odabira, pa iz tog razloga se prikazuje postotak koji označava koliko je toga sa popisa komponenti odrađeno. Ispod toga, prikazuje se popis aktivnosti koje je član ploče napravio u ovoj kartici te se može dodatni postaviti komentar.

Trello je besplatan alat, ali za neke dodatne mogućnosti poput više od 10 ploča i veće memorije za pojedinu datoteku koja se želi dodati kao privitak, treba nadograditi u verziju koja se plaća. Također nema pregledne vremenske linije ili kalendara koja je od uvelike koristi timu za praćenje napretka.

#### <span id="page-19-0"></span>4.3. Asana

Za razliku od prijašnjih alata, Asana [31] nudi više mogućnosti. Poslije izrade računa i prijave, otvori se sučelje sa svim projektima i zadacima koji su nam namijenjeni. Ako nismo dodani u niti jedan tim, sučelje prikazuje opciju za izradu tima, gdje se dodaju članovi i izrađuje se projekt. Također se prilikom izrade projekta ponude predlošci za brže postavljanje.

Asana nudi više opcija jer daje mogućnost pregleda zadataka u obliku liste, ploče, vremenske linije i kalendara što omogućava lakšu vizualizaciju zadataka.

Da bi zadaci bili organizirani, važno je postaviti odjeljke gdje će koji zadatak pripadati. Na slici 5 prikazan je popis zadataka u obliku liste te su podijeljeni u sekcije *Za napraviti*, *U procesu* te *Završeno*. Kada se kreira novi zadatak, osim imenovanja i dodjeljivanja zadatka članu tima, vidi se u čijem je projektu zadatak te se nudi određivanje datuma za završetak zadatka. Također se nudi opis zadatka, može se ostaviti komentar pomoću kojih članovi mogu komunicirati te postaviti privitak. Tu postoji mogućnost postavljanja datoteka iz alata poput Google Drive, OneDrive i Dropbox. Ono što je opcionalno te zadatak ne mora sadržavati, jest ovisnost (engl. *Dependencies*), prioritet i status zadatka, te se stavke ne nude u besplatnoj inačici Asane. Ovisnost omogućuje da se određeni zadatak čeka na drugoga, odnosno ovisnost određuje kojim redoslijedom će se zadaci odrađivati. Kad prvi zadatak bude dovršen, obavijestit će se primatelja da može započeti sa svojim zadatkom. Obavijesti se automatski šalju na mail koji je korišten prilikom kreiranja računa. Može se podesiti kada će se slati obavijesti i koje točno, odnosno hoće li to biti sve obavijesti o novim aktivnostima i zadacima koji su nam zadani ili da se šalju samo dnevni sažeci, odnosno tjedni izvještaji. Osim ovisnosti, od koristi može biti dodavanje pod zadataka, posebice kada treba podijeliti zadatak na manje "komade".

Status zadatka postoji u tri vrste te je svaka predstavljena u svojoj boji. Može se odabrati da li je zadatak na pravom putu (engl. *On track*) te se označava u plavoj boji, u riziku (engl. *At risk*) je u žutoj boji i status nije na pravom putu (engl. *Off track*) što je u crvenoj boji.

Prioriteti zadataka olakšavaju članovima tima raspodjelu zadataka, odnosno mogu znati kako sortirati svoj dan te kojem zadatku pristupiti prvo. Tri su vrste prioriteta, u trima bojama, plava boja je za niski prioritet, narančasta za srednji, a za visoki je ljubičasta boja.

Statusi i prioriteti zadataka dolaze do koristi prilikom korištenja portfelja, čega nema u besplatnoj opciji. Portfelj, osim navedenoga, nudi prikaz detalja projekata, kao što su zadaci, zadani datumi, članovi. No, osim prikaza detalja, portfelj je koristan jer nudi i opciju uređivanja navedenih stavki, što je olakšavajuće iz razloga što je sve na jednome mjestu.

Na slici 5, osim prikaza rasporeda zadataka u obliku liste, vidimo detaljni prikaz jednog zadatka kojise zove testiranje nove verzije aplikacije. Dodijeljen je članu, nalazi se u projektu X, datumom do kojeg se treba napraviti je 17. rujna. Prioritet zadatka je bio srednji sa statusom u riziku. Kako je zadatak završen, označen je kao takav te se pojavila iznad naziva zelena kvačica. Ispod naziva projekta, vidimo razne opcije. *Overview* je opći pregled projekta, gdje se mogu dodati informacije poput detalja i rasporeda sastanka. Tu su vidljive uloge koje postoje u timu te popis svih članova. *Dashboard* prikazuje statistiku vezanu uz projekt poput broja zadataka po sekcijama, koliki je omjer odrađenih i neodrađenih zadataka. *Messages* je popis poruka koje su vezane striktno za projekt te su vezane za sve članove. *Forms* omogućuje stvaranje obrazaca kako bi se standardizirao oblik dobivanja informacija koje inače dolaze putem raznih kanala do članova tima. Pod *Files* je popis i pregled svih privitaka u projektu na jednome mjestu.

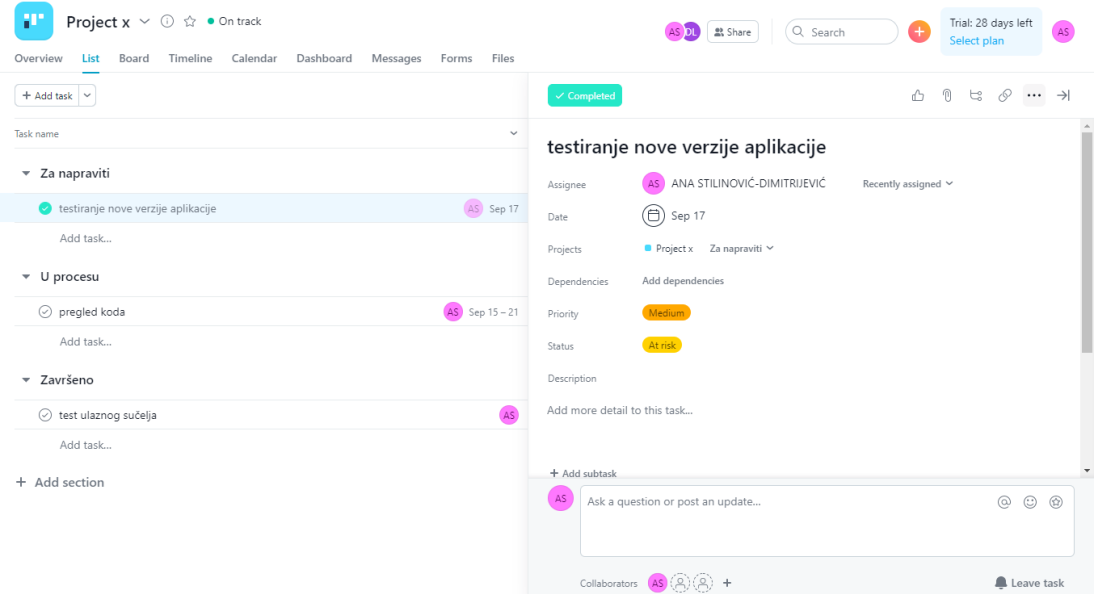

<span id="page-20-0"></span>*Slika 5- prikaz rasporeda zadataka te detalji zadatka u alatu Asana*

Kao što je navedeno, Asana nudi opcije pregleda projekta i zadataka i u obliku vremenske linije i kalendara. Pomoću vremenske linije vidimo kako se svi dijelovi projekta sklapaju u cjelinu. Svi zadaci kojima su dodijeljeni rokovi, automatski se pokazuju na vremenskoj liniji, dok oni kojima nije dodijeljen datum, pojave se sa strane u odjeljku naziva Neplanirani zadaci. Ako im želimo dodati rok, jednostavno ih možemo povući u vremensku liniju. Ovdje se također jasno vide zadaci koji su povezani, odnosno ovisni. Zadatke je moguće povezati i putem ikone konektora, koja se pojavi kada se pređe mišem preko zadatka. S druge strane, kalendar drugačije prikazuje zadatke. Koristan je ako želimo dobiti uvid u zadatke koji su namijenjeni za tekući tjedan ili mjesec. Lakši je pregled zadataka ako nisu međusobno povezani.

Za razliku od prijašnje objašnjenih alata, Asana nudi opciju komuniciranja sa drugim članovima putem poruka. Mogu se poslati privici u poruci, a za lakše snalaženje, ali i traženje određene poruke postoji tražilica. Slika 6 prikazuje primjer jedne poslane poruke sa privitkom.

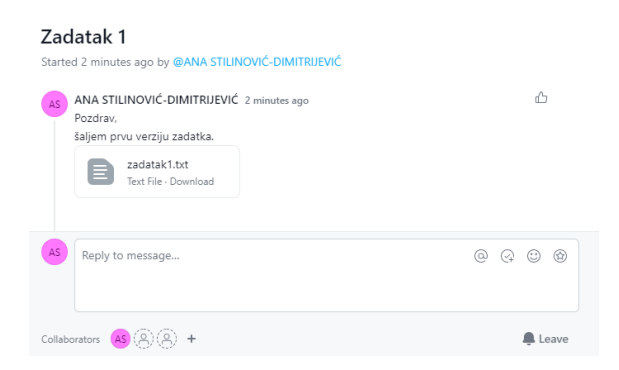

*Slika 6- primjer poruke u alatu Asana*

<span id="page-21-0"></span>Asana nudi besplatni period od 30 dana sa svim značajkama. Nakon mjesec dana, ako se ne odabere plan koji se plaća, Asana nudi osnovni plan što znači da je broj korisnika u timu ograničen na 15 te nema korisnih značajki poput vremenske linije, portfelja i brojnih drugih. No, besplatna verzija svejedno nudi puno korisnih stavki.

#### <span id="page-22-0"></span>4.4. Jira

Jira [20] i Trello [19] dolaze iz iste softverske tvrtke Atlassian [32], no Jira je puno napredniji alat.

Na temelju odgovora o znanju koncepta Jire, iskustvu sa agilnim metodama rada, o tome što tim radi te kakav je općenito raspored posla, oskudan ili fleksibilan, nude se tri predloška na odabir. Jedan od njih je namijenjen za timove koji prate zadatke i greške u obliku liste, dok su druga dva predloška *Kanban* i *Scrum*. Također, za ta dva predloška se nude opcije hoće li projekt biti kontroliran i upravljan od strane tima ili će biti održavan sa Jira administratorima. Isto tako, predlošci nisu dani kao usputna pomoć za lakši početak korištenja, već određuje kako će se odrađivati sami projekt. Dalje u tekstu ću opisati *Scrum* predložak iz razloga što je kompleksniji od *Kanban* predloška.

Nakon što se izradi projekt u *Scrum* predlošku, treba dodati zadatke koji se dodaju pod Zaostatak (engl. *Backlog*). Jira to zove stvaranje problema (engl. *Creat issue*) te daje na odabir hoće li to biti priča, zadatak, greška (engl. *Bug*) ili *Epic*. Pod priča se misli na korisničke priče, odnosno kratke zahtjeve iz perspektive krajnjeg korisnika. *Epic ,* s druge strane, je veliki dio posla koji se može raščlaniti na manje zadatke, koji se nazivaju priče. Nakon odabira vrste problema, obavezno je opisati sažetak problema. Ispod se može dodati privitak, detaljnije opisati problem, dodati oznake i odrediti prioritet zadatka. Kada smo izradili zadatke, oni se nalaze u Zaostatku. Sada se određuje trajanje sprinta, razdoblje u kojem će se odraditi odabrani zadatci iz Zaostatka. Nakon što dodamo zadatke u odabrani sprint, pojavi nam se ploča sa stupcima *Za napraviti, U procesu* i *Završeno* (engl. *To do, In progress, Done*) što i vidimo na slici 7. U prvom stupcu je vidljiv zadatak naziva *testirati ažuriranu stranicu*, te je u stupcu *Završeno* zadatak *pregledati izvješća*. Ploča se nalazi pod sekcijom Aktivni sprintovi te se ovaj sprint naziva *PROJ Sprint 1*. U gornjem desnom kutu je vidljivo koliko traje sprint, odnosno koliko je još dana ostalo do kraja, što je u ovom primjer 5 dana. Pored je opcija da se sprint završi. Slika 7 prikazuje sa lijeve strane dodatne stavke koje Jira nudi. Osim prikaza Zaostatka (što prikazuje buduće sprintove i trenutne) i Aktivnih sprintova, može se odabrati opcija izvješća te se bira između raznih dijagrama. Korisno je primjerice pratite količinu obavljenog posla od sprinta do sprinta te na temelju toga procijeniti rad kojeg tim može postići u budućim sprintovima. Nadalje, Jira nudi popis svih problema, kreiranje komponenti za

kompleksne projekte, mogućnost integracije sa alatima poput GitHub za dijeljenje koda. Ispod toga su izdanja, ako se radi na više inačica jednog projekta ova opcija omogućuje praćenje toga.

|              | $\mathbf{H}$ $\blacklozenge$ Jira Software | Your work v Projects v Filters v Dashboards v People v Apps v<br><b>Create</b> | Q Search<br>$\bullet$ $\bullet$              | $Q = AS$         |
|--------------|--------------------------------------------|--------------------------------------------------------------------------------|----------------------------------------------|------------------|
| $\mathbf{P}$ | Projekt1<br>Software project               | Projects / Projekt1 / PROJ board<br><b>PROJ Sprint 1</b>                       | 1 5 days remaining Complete sprint<br>Ø<br>☆ | < …              |
| ▥            | <b>PROJ</b> board<br>$\checkmark$<br>Board | $\alpha$<br>Only My Issues Recently Updated<br>(AS)                            |                                              | Insights         |
| ξg           | Roadmap                                    |                                                                                |                                              |                  |
| 目            | Backlog                                    | TO DO<br><b>IN PROGRESS</b>                                                    | <b>DONE</b>                                  |                  |
|              | <b>III</b> Active sprints                  | testirati ažuriranu stranicu                                                   | pregledati izvješća                          |                  |
|              | <u>العما</u>                               | PROJ-1 AS<br>$\triangleright$                                                  | $\blacksquare$                               | <b>PROJ-2</b> AS |
| ₽            | Issues                                     |                                                                                |                                              |                  |
|              | Components                                 |                                                                                |                                              |                  |
|              | $\frac{4}{2}$ Code                         |                                                                                |                                              |                  |
|              | <b>合</b> Releases                          |                                                                                |                                              |                  |
| €            | Project pages                              |                                                                                |                                              |                  |
| 다.           | Add shortcut                               |                                                                                |                                              |                  |
|              | Project settings                           |                                                                                |                                              |                  |

*Slika 7- Prikaz aktivnih sprintova u alatu Jira*

<span id="page-23-0"></span>Slika 8 prikazuje detaljni prikaz zadatka, gdje vidimo da postoje opcije dodavanja privitka, kreiranja pod zadatka, što je korisno ako je zadatak veći te se može povezati problem (engl. *Link issue*) sa nekim drugim postojećim problemom ili sa nekom web stranicom. Ispod toga se može dodati opis te pogledati aktivnost poput komentara, povijesti rada i može se zabilježiti vremenski perioda koji je bio potreban za zadatak (engl. *Work log*). Sa desne strane su sekcije za prikvačene privitke te detalji. U detaljima se može vidjeti tko je nadgledava zadatke tima, odnosno se zove *Scrum master* te to vidimo kod dijela (engl. *Assigne*) i kome je članu dodijeljen zadatak (engl. *Reporter*). Također se može dodati oznaka za zadatak, koju možemo sami smisliti te odrediti prioritet zadataka. Ispod je detalja postoje još dodatna polja, poput procjene vremena za zadatak.

| $\nabla$ PROJ-1                                                                                                    |                   | $4^{\xi}$ Give feedback                                         | $\bullet$ 1<br>ம்          | < … ×     |
|----------------------------------------------------------------------------------------------------|-------------------|-----------------------------------------------------------------|----------------------------|-----------|
| testirati ažuriranu stranicu                                                                                                    |                   | To Do $\sim$                                                    |                            |           |
| $\mathcal{O}$ Link issue<br>□ Create subtask<br><b>B</b> Attach<br>$\checkmark$<br>                                                    |                   | <b>Pinned fields</b>                                            |                            | $\times$  |
| Description                                                                                                    |                   | Click on the $x^2$ next to a field label to start pinning.      |                            |           |
| $\mathscr{O}$ <b>E</b> $\odot$<br>◎ 田 ⇔<br>I<br>這<br>細く<br>Normal text v<br>B<br>$A \vee$<br>$\cdots$                                  | $\theta$ + $\sim$ | Details                                                         |                            | $\sim$    |
| We support markdown! Try **bold**, 'inline code', or "" for code blocks.                                                               |                   | Assignee                                                        | Ana Stilinovic<br>(AS)     |           |
|                                                                                                    |                   | Reporter                                                        | danica lukovo<br><b>DL</b> |           |
| Cancel<br>Save                                                                                                    |                   | Labels                                                          | None                       |           |
|                                                                                                    |                   | Sprint                                                          | PROJ Sprint 1              |           |
| Activity                                                                                                    | Priority          | $=$ Medium                                                      |                            |           |
| Show:<br>Comments<br>History<br>Work log<br><b>All</b><br>Ana Stilinovic updated the Reporter 39 seconds ago<br><b>HISTORY</b><br>(AS) | Newest first 17   | More fields Original estimate, Time tracking, Epic Link, Comp v |                            |           |
| Ana Stilinovic → danica lukovo                                                                                                    |                   | Created 59 minutes ago<br>Updated 36 minutes ago                |                            | Configure |
| <b>Address Street</b><br><b>CONTRACTOR</b><br>considerable to the control of the con-                                                  |                   |                                                                 |                            |           |

*Slika 8- prikaz zadatka u alatu Jira*

<span id="page-24-1"></span>Razlika *Scrum* i *Kanban* predloška je u tome što *Kanban* nema sprintove i izvještaje, no to je i za očekivati obzirom na razlike u samoj metodi pristupa projektu. Jira je besplatni alat za do 10 korisnika, za više se mora odabrati plan koji se plaća.

#### <span id="page-24-0"></span>4.5. Freedcamp

Freedcamp [33] je alat sličan Asani po tome što nudi pregled zadataka u obliku ploče, liste, vremenske linije i kalendara. Kada se kreira račun, otvori se sučelje gdje se prikazuje ploča sa stupcima naziva *Moj posao* (engl. *My work), Bitne novosti* i *Projekti* te je ispod tjedni pregled zadataka što vidimo na slici 9.

Za svaki stupac možemo jednostavno odabrati da se prikazuje jedno od ponuđenoga. Na slici 9 se vidi da stupac *Bitne novosti* sadrži tri stavke, Pridodano meni, Spomenuto (engl. *Mentioned*) i Stvoreno (engl. *Created*). U gornjem desnom kutu u navedenom stupcu, te primjerice, klikom miša na ikonu kvačice, u stupcu će se pojaviti samo stavka *Pridodano meni.* Ovaj stupac je namijenjen da se važne obavijesti prikažu preglednije. Prva stavka će pokazivati promjene do kojih je došlo u zadacima koji su nama dodijeljeni. Druga stavka pokazuje ako nas je netko spomenuo, a zadnja stavka pokazuje promjene na zadacima koje smo sami kreirali.

Zadatke možemo dodati klikom na znak plus u stupcu *Moj posao.* Može se nudi opcija dodavanja samo imena zadatka, pa se kasnije mogu dodati detalji, ili se odabere *Potpuni obrazac za dodavanja* (engl. *Full add form*). Detalji koji se mogu dodati, te koji se prikazuju odabirom na pojedini zadatak, prikazuje slika 10. Zadatak se naziva *Definirati korisnike i tijek rada,* stvoren je od strane člana *Ana S.* te je dodijeljen istome. Nudi se opcija odabira datuma roka, prioriteta zadatka (nisko, srednji, visoko) te statusa (bez napretka, u tijeku, obavljen). Ispod se može dodati opis zadatka i postaviti datoteka, ali samo sa računala. Za mogućnost integracije s drugim alatima poput Google Drive-a treba nadoplatiti. Također se može stvoriti oznaka i pridodati zadatku te klikom na nju se pojavljuje popis svih zadataka sa istom oznakom. Detalji zadatka prikazuju moguće komentare te povijest uređivanja zadatka.

Slika 9, prikazuje na vrhu naslovnu traku, gdje vidimo da osim *Naslovnice* (engl. *Home*), postoje i druge stavke. Odabirom na *Projekti*, prikazuju se svi projekti koji su nam dodijeljeni. *Zadaci*  pokazuju zadatke u obliku liste (no može se odabrati da se prikazuju u obliku *Kanban* ploče), grupirane po nazivima projekata u kojima se nalaze. *Kalendar* omogućuje prikaz svih zadataka po datumima. Zadnja stavka su *Widgets*, gdje nam se nude mogućnosti dodavanja nekih stavki koje nisu vidljive. Jedna od mogućnosti je dodati da nam se prikazuje aktivnost odabranog člana na pojedinom projektu.

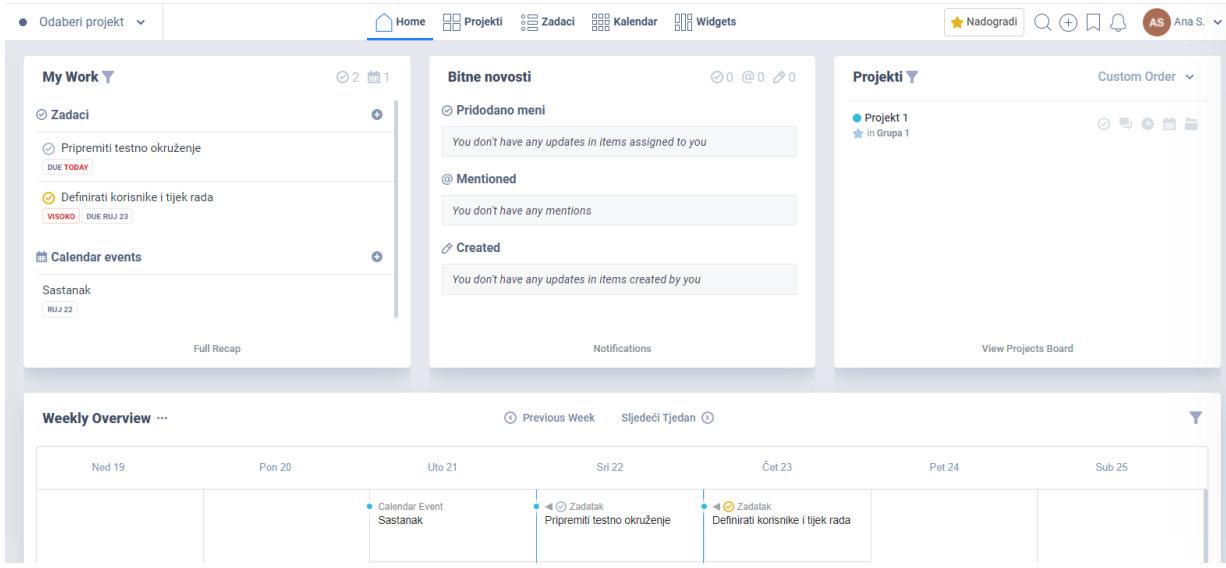

<span id="page-25-0"></span>*Slika 9- Prikaz radne ploče u alatu Freedcamp*

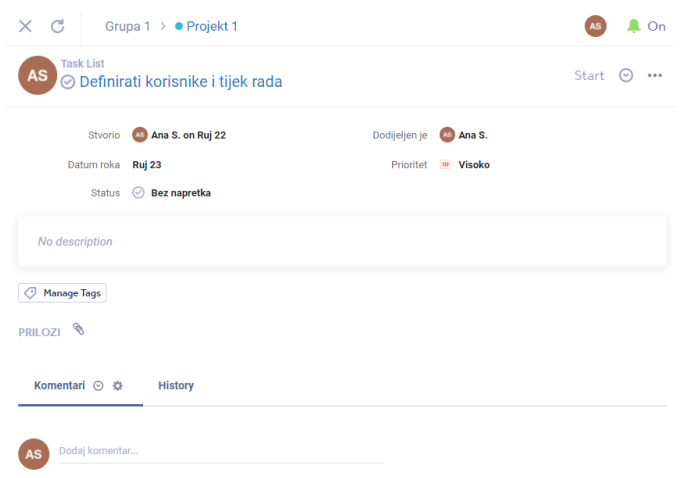

*Slika* 10 *- Detaljni prikaz zadatka u* alatu *Freedcamp*

Freedcamp je besplatan alat za neograničeni broj korisnika. Planovi koji se plaćaju nude dodatne mogućnosti poput stvaranja predloška od bilo kojeg projekta koji se može koristiti za buduće projekte, stvaranja zadatka iz email-a te ono kao što je navedeno već, mogućnost integracije s drugim alatima.

# <span id="page-27-0"></span>5. Analiza alata

Alate koji su obrađeni ću dodatno analizirati po kriterijima kako bi na kraju mogla zaključiti koji je među njima najbolji.

Kriteriji su sljedeći:

- 1. Jednostavno sučelje
- 2. Vizualni pregled zadataka
- 3. Vremenska linija
- 4. Prioritet zadataka
- 5. Komunikacija između članova
- 6. Dijeljenje datoteka
- 7. Izvješća/grafikoni
- 8. Besplatni period
- 9. Mobilna aplikacija

Pojednostavljenost omogućuje lakše korištenje, ali i samo učenje kako alat funkcionira. Vizualizacija omogućava članovima tima jasniji pregled zadanih poslova. Stoga, prva dva kriterija dobivaju ponder 3.

U radu je važno pridržavanje zadanih rokova kako bi se projekt napravio na vrijeme. U tome pomaže vremenska linija, gdje se jasno vide rokovi zadataka. Ono što se zna dogoditi u poslu je mijenjanje nekih zahtjeva, što znači da se mogu promijeniti prioriteti zadataka. Upravo zato sam stavila to kao četvrti kriterij, jer je od uvelike pomoći ako alat ima mogućnost označavanja prioriteta zadataka. Ovim dvama kriterijima dodjeljujem ponder 2.

Sljedeći kriteriji su mogućnost komunikacije i dijeljenje datoteka. Osim što su bitni za olakšanu suradnju, stavljeni su kao kriteriji jer želimo da jedna aplikacija ima što više mogućnosti, odnosno da je timovima pojednostavljen rad pa se ne mora koristiti više alata rad.

Idući kriterij koji sam odabrala su izvješća, odnosno grafikoni. Za uspješnost tima je važno učiti na greškama, stoga je korisno imati opciju unutar alata koja će prikazati rad tima u određenom periodu.

Besplatni period je bitan kriterij iz razloga što se daje mogućnost probe te se time može vidjeti je li alat prikladan za tim te postoje li mogućnosti koje su timu potrebne.

Mobitel je postao neophodan u životu i svi ga koristimo u privatne svrhe. Mobilna aplikacija je zato stavljena kao posljednji zadnji kriterij jer se omogućava da se jednostavno pristupi timu, poslu, pa i onda kada smo udaljeni sa radnoga mjesta. Primjerice, može se dogoditi da određeni zadatak postane hitan, putem mobilne aplikacije se lakše i brže obavijesti sve članove tima, pa onda i cijeli tim postane uspješniji.

Svakom alatu ću dodijeliti ocjene od 1 do 5 ovisno o tome koliko je dobro kriterij implementiran. Najmanja ocjena, brojka 1, označava najlošiju realizaciju, a brojka 5, najbolju realizaciju. Izračunavam zapravo ponderiranu aritmetičku sredinu te uspoređujem dobivene izraze.

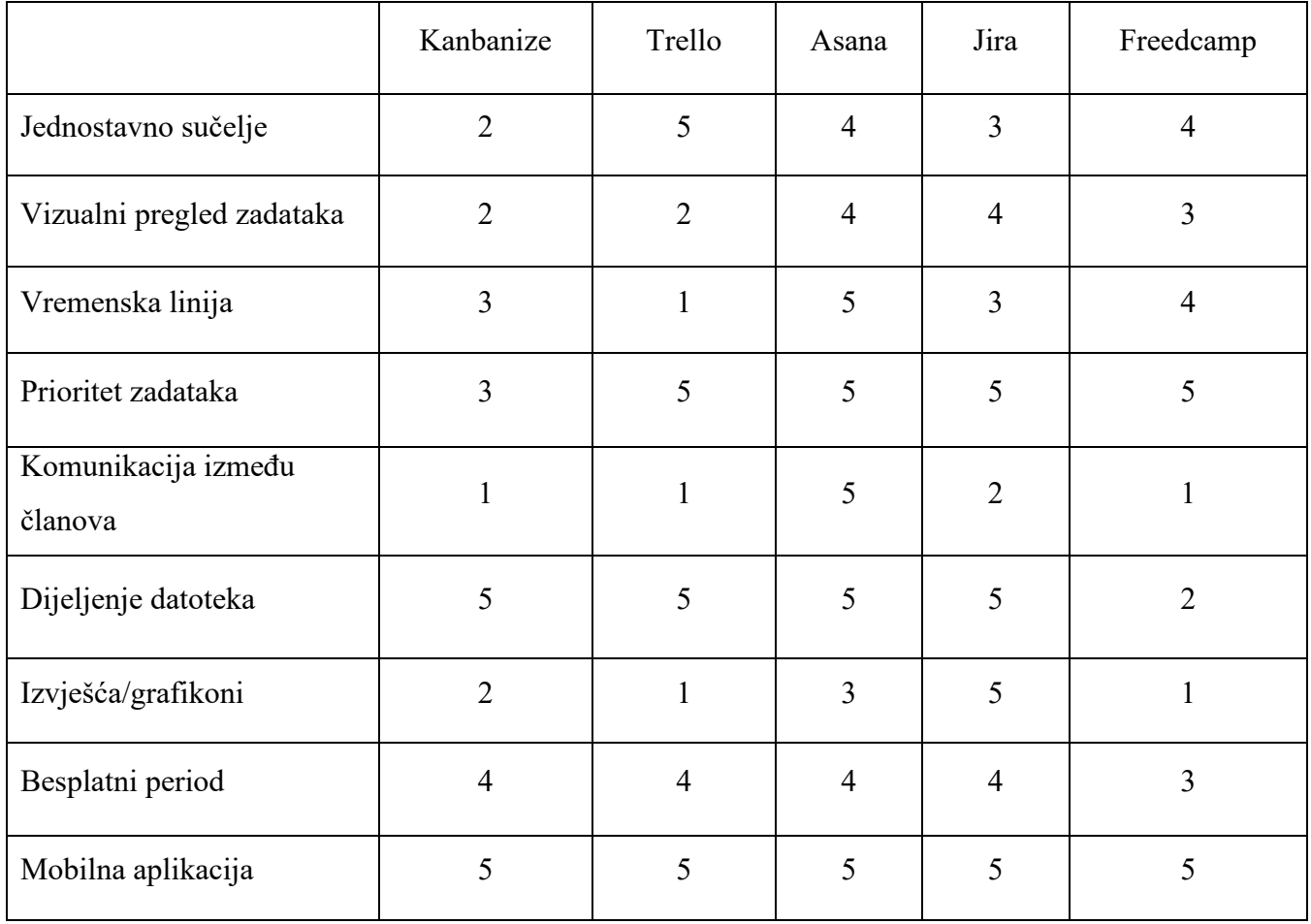

Najveći iznos je dobila Asana te iz ovih kriterija zaključujem da je ona najbolji digitalni alat za podršku timskom radu. Svi navedeni alati postoje u obliku mobilne aplikacije, imaju opciju besplatnog perioda i dijeljenja datoteka, samo Freedcamp tu ne nudi integraciju sa drugim alatima. Jira ima jedina opciju preglednih grafikona. Ono po čemu odskače Asana je komunikacija između članova te općenito ima bolje implementirane stavke iz kriterija.

## <span id="page-30-0"></span>6. Zaključak

Kako bi se postigla što veća učinkovitost u nekoj organizaciji odnosno firmi, koristi se sve kako bi se to i ostvarilo. Živimo u digitalnom dobu, gdje se može zapisati nešto i time nikada biti izbrisano. U kontekstu projekata, kako bi se poboljšala efikasnost određenog tima, zapisuju se koraci rađeni do završetka projekta. Tijekom tog procesa pomažu im određeni alati namijenjeni za tu svrhu. Oni su tu kako bi olakšali, a u isto vrijeme i prisilili tim da zapiše korake koje naprave. Često se to čini kao veliki zamor, jer treba zastati i upisati u program što je izvršeno, koje stavke se planiraju, koje su na čekanju. No ipak to ima svoje koristi koje možda i nisu tako lako vidljive. Kolege si mogu međusobno pomoći oko zadataka, odnosno dati neki savjet, jer je sve transparentno i u svakom trenutku dostupno svima. Ne samo u trenutku, nego je tijek rada u projektu vidljiv bilo kada. Možemo zaključiti kako su ti digitalni alati od uvelike pomoći te ga timovi diljem svijeta koriste pri svojem radu. Kada se podvuče crta, svaki alat ima svoje prednosti i nedostatke. Naravno, ovisi o timu te projektu koji se treba izvršiti, koji će alat biti izabran u radu. Iz analize se dalo zaključiti da je najbolji alat za podršku timu Asana.

## <span id="page-31-0"></span>Literatura

1.Active Collabe, dostupno na: [https://activecollab.com/blog/collaboration/teamwork-vs](https://activecollab.com/blog/collaboration/teamwork-vs-collaboration)[collaboration](https://activecollab.com/blog/collaboration/teamwork-vs-collaboration) , pristupano 11.09.2021.

2.Civil Service College , dostupno na: [https://www.civilservicecollege.org.uk/news](https://www.civilservicecollege.org.uk/news-understanding-the-differences-between-teamwork-and-collaboration-203)[understanding-the-differences-between-teamwork-and-collaboration-203,](https://www.civilservicecollege.org.uk/news-understanding-the-differences-between-teamwork-and-collaboration-203) pristupano 11.09.2021.

3. Department of Health and Social Care, dostupno na: <https://engage.dhsc.gov.uk/digitalpassport/tools/> , pristupano 14.09.2021.

4. Google drive, [https://www.google.hr/intl/hr/drive/,](https://www.google.hr/intl/hr/drive/) pristupano 14.09.2021.

5. Microsoft One Drive, dostupno na: [https://www.microsoft.com/hr-hr/microsoft-](https://www.microsoft.com/hr-hr/microsoft-365/onedrive/online-cloud-storage)[365/onedrive/online-cloud-storage,](https://www.microsoft.com/hr-hr/microsoft-365/onedrive/online-cloud-storage) pristupano 14.09.2021.

6. Dropbox, [https://www.dropbox.com/,](https://www.dropbox.com/) pristupano 14.09.2021.

7. WeTransfer, [https://wetransfer.com/,](https://wetransfer.com/) pristupano 14.09.2021.

8. Bitbucket, [https://bitbucket.org/,](https://bitbucket.org/) pristupano 14.09.2021.

9. GitHub, [https://github.com/,](https://github.com/) pristupano 14.09.2021.

10. Slack, [https://slack.com/intl/en-hr/,](https://slack.com/intl/en-hr/) pristupano 14.09.2021.

11. Rocket,Chat, [https://rocket.chat/,](https://rocket.chat/) pristupano 14.09.2021.

12. Mattermost, [https://mattermost.com/,](https://mattermost.com/) pristupano 14.09.2021.

13. Zoom, [https://zoom.us/,](https://zoom.us/) pristupano 14.09.2021.

14. GoToMeeting, [https://www.goto.com/meeting,](https://www.goto.com/meeting) pristupano 14.09.2021.

15. MicrosoftTeam, dostupno na; [https://www.microsoft.com/hr-hr/microsoft-teams/log-in,](https://www.microsoft.com/hr-hr/microsoft-teams/log-in) pristupano 14.09.2021.

16.[.https://www.alphaservesp.com/blog/what-is-project-management-software/](https://www.alphaservesp.com/blog/what-is-project-management-software/) , pristupano 12.09.2021.

17. Easyprojects, [https://www.easyprojects.net/,](https://www.easyprojects.net/) pristupano 14.09.2021.

18. Celoxis,<https://www.celoxis.com/> , pristupano 14.09.2021.

19. Trello, [https://trello.com/home,](https://trello.com/home) pristupano 14.09.2021.

20. Jira, [https://www.atlassian.com/software/jira,](https://www.atlassian.com/software/jira) pristupano 14.09.2021.

21. MaRS, dostupno na: [https://learn.marsdd.com/article/product-development-the-waterfall](https://learn.marsdd.com/article/product-development-the-waterfall-methodology-model-in-software-development/)[methodology-model-in-software-development/](https://learn.marsdd.com/article/product-development-the-waterfall-methodology-model-in-software-development/) , pristupano 16.09.2021.

22. Agilemania, dostupno na: [https://www.agilemania.com/agile-project-management-vs](https://www.agilemania.com/agile-project-management-vs-traditional-project-management/)[traditional-project-management/,](https://www.agilemania.com/agile-project-management-vs-traditional-project-management/) pristupano 16.09.2021.

23. Kanbanize, dostupno na: [https://kanbanize.com/blog/right-agile-methodology-for-your](https://kanbanize.com/blog/right-agile-methodology-for-your-project/)[project/,](https://kanbanize.com/blog/right-agile-methodology-for-your-project/) pristupano 09.09.2021.

24. Kanbanize, dostupno na: [https://kanbanize.com/kanban-resources/getting-started/what-is](https://kanbanize.com/kanban-resources/getting-started/what-is-kanban#what_is_kanban)kanban#what is kanban, pristupano 09.09.2021.

25. Toyota,<https://global.toyota/en/company/vision-and-philosophy/production-system/> , pristupano 09.09.2021.

26. Warren Lynch, Siječanj 9. 2019. ,[https://warren2lynch.medium.com/the-brief-of-history-of](https://warren2lynch.medium.com/the-brief-of-history-of-scrum-15efb73b4701)[scrum-15efb73b4701](https://warren2lynch.medium.com/the-brief-of-history-of-scrum-15efb73b4701) , pristupano 08.09.2021.

27. Lucidchart, dostupno na:<https://www.lucidchart.com/blog/kanban-vs-scrum>, pristupano 08.09.2021.

28.Info-novitas, dostupno na: [https://www.info-novitas.hr/o-nama/metodologije-rada/scrum](https://www.info-novitas.hr/o-nama/metodologije-rada/scrum-procesni-framework/)[procesni-framework/](https://www.info-novitas.hr/o-nama/metodologije-rada/scrum-procesni-framework/) ,pristupano 09.09.2021.

29. Tododoingdone, dostupno na:<https://tododoingdone.com/vodic-kroz-scrum/> , pristupano 10.09.2021.

30. Kanbanize, <https://kanbanize.com/> , pristupano 09.09.2021.

31. Asana, [https://asana.com/product,](https://asana.com/product) pristupano 17.09.2021.

32. Atlassain, <https://www.atlassian.com/> , pristupano 14.09.2021.

33. Freedcamp, [https://freedcamp.com,](https://freedcamp.com/) pristupano 21.09.2021.

# <span id="page-33-0"></span>Popis slika

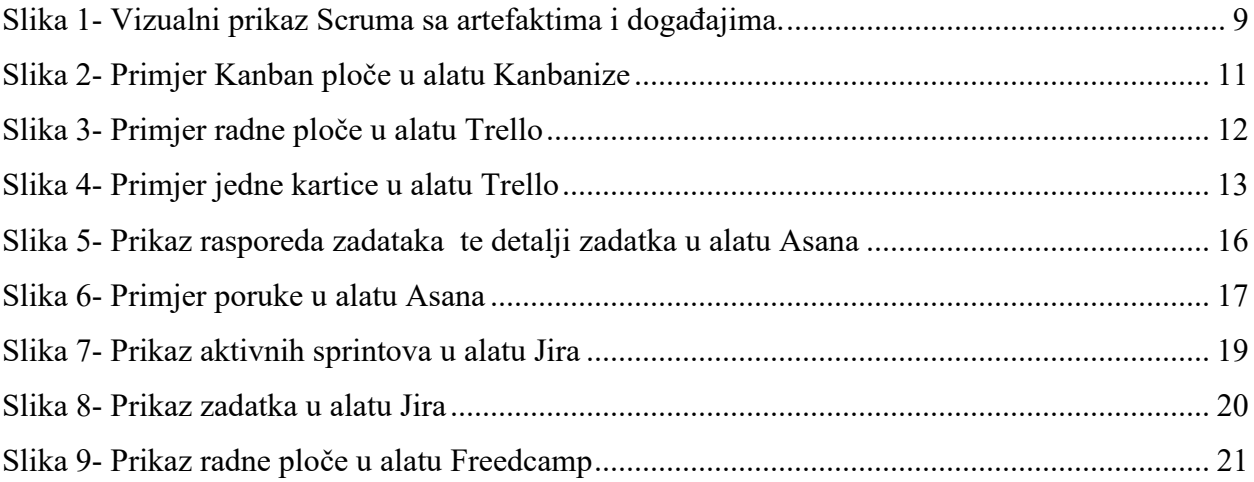